# $\blacksquare$

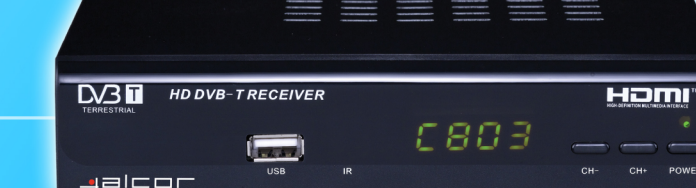

WINDOW

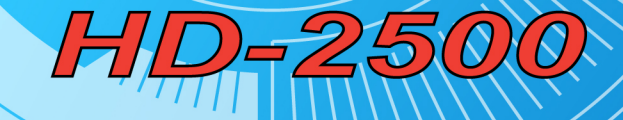

Kezelési Útmutató

**MULLER** 

UIIIIIIIIIIIII

# ALCOR HD-2500

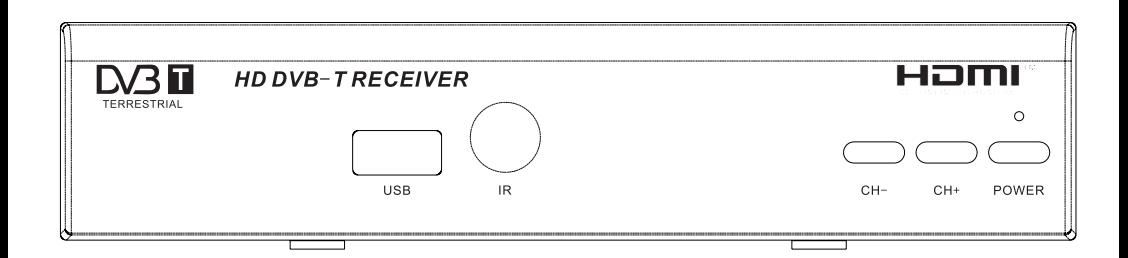

# KEZELÉSI ÚTMUTATÓ

#### Fontos biztonsági figyelmeztetések

- 1) Olvassa el ezeket az utasításokat!
- 2) Őrizze meg ezeket az utasításokat!
- 3) Tartsa be a készülék használatára vonatkozó figyelmeztetéseket!
- 4) Kövesse a biztonsági utasításokat!
- 5) Ne használja a készüléket víz közelében!
- 6) A készülék tisztítását kizárólag egy puha, száraz ruhával végezze!
- 7) Ne helyezze a készüléket hőforrás (pl. radiátor, hőtároló, tűzhely, stb.) vagy egyéb hőt termelő eszköz (pl. erősítő) közelébe.
- 8) A készüléket kizárólag az információs címkén feltüntetett paramétereknek megfelelő áramforrásról működtesse. Ha nem biztos az otthonában használt elektromos hálózat paramétereiben, forduljon a helyi áramszolgáltatóhoz. Mielőtt a készüléket üzembe helyezné vagy eszközöket csatlakoztatna hozzá illetve karbantartást végezne rajta, mindig áramtalanítsa azt.
- 9) Óvja a tápkábelt a sérülésektől.
- 10) Kizárólag a gyártó cég által jóváhagyott tartozékokat használja a készülékhez.
- 11) Áramtalanítsa a készüléket, ha előreláthatólag hosszabb ideig nem használja ill. zivatarok alatt.
- 12) A készülék szervizelését bízza képzett szakemberre. Ha a készülék bármilyen módon megsérül (ideértve a tápkábel sérüléseit, a készülék leejtéséből származó sérüléseket, illetve ha a készüléket nedvesség érte), a készülék javítása szükséges.
- 13) Ne fedje le a készülékházon található szellőzőnyílásokat.
- 14) A feleslegessé vált elemek elhelyezését a környezetvédelmi előírásoknak megfelelően végezze.
- 15) A készüléket ne használja szélsőségesen magas vagy alacsony hőmérsékletű helyen.

FIGYELMEZTETÉS: A tűzesetek vagy áramütés veszélyének elkerülése érdekében ügyeljen arra, hogy a készüléket ne érje nedvesség!

FIGYELMEZTETÉS: Ne tegye ki az elemeket szélsőségesen magas hőmérsékletnek (pl. közvetlen napfény vagy tűz).

# Figyelem!

· Ne tegye ki a készüléket csepegő vagy freccsenő víznek vagy nedvességnek! Ne helyezzen folyadékkal töltött tárgyakat (pl. vázát) a készülékre.

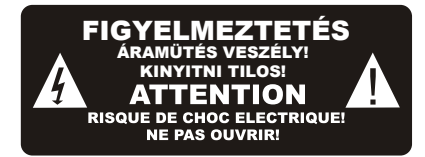

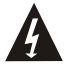

Ez a jel veszélyes feszültség meglétére hívja fel a figyelmet a készülék belsejében, mely áramütést vagy személyi sérülést okozhat.

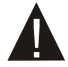

Ez a jel a készülékre vonatkozó fontos kezelési és karbantartási utasításokra hívja fel a figyelmet.

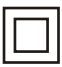

Ez a jel azt jelzi, hogy a készülékben található veszélyes feszültség illetve a felhasználó által elérhető részek között a készülék dupla szigeteléssel rendelkezik. Javításkor kizárólag az eredetivel megegyező alkatrész használható. A készülék nem tartalmaz felhasználó által javítható részegységeket, a javítást mindig bízza az erre jogosított szervizre vagy képzett szakemberre!

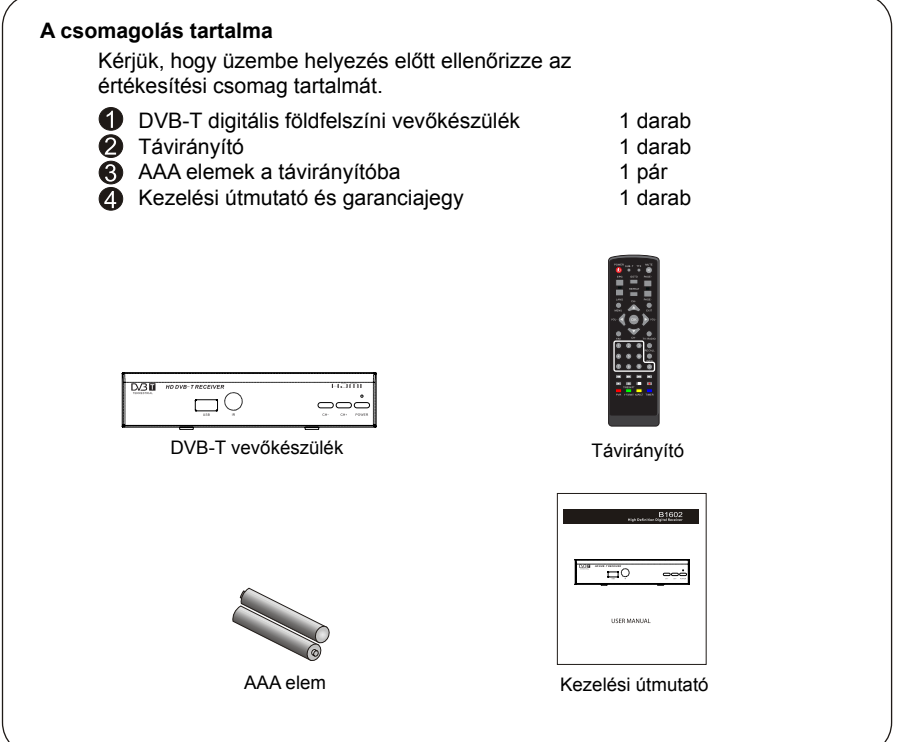

## Tartalomjegyzék

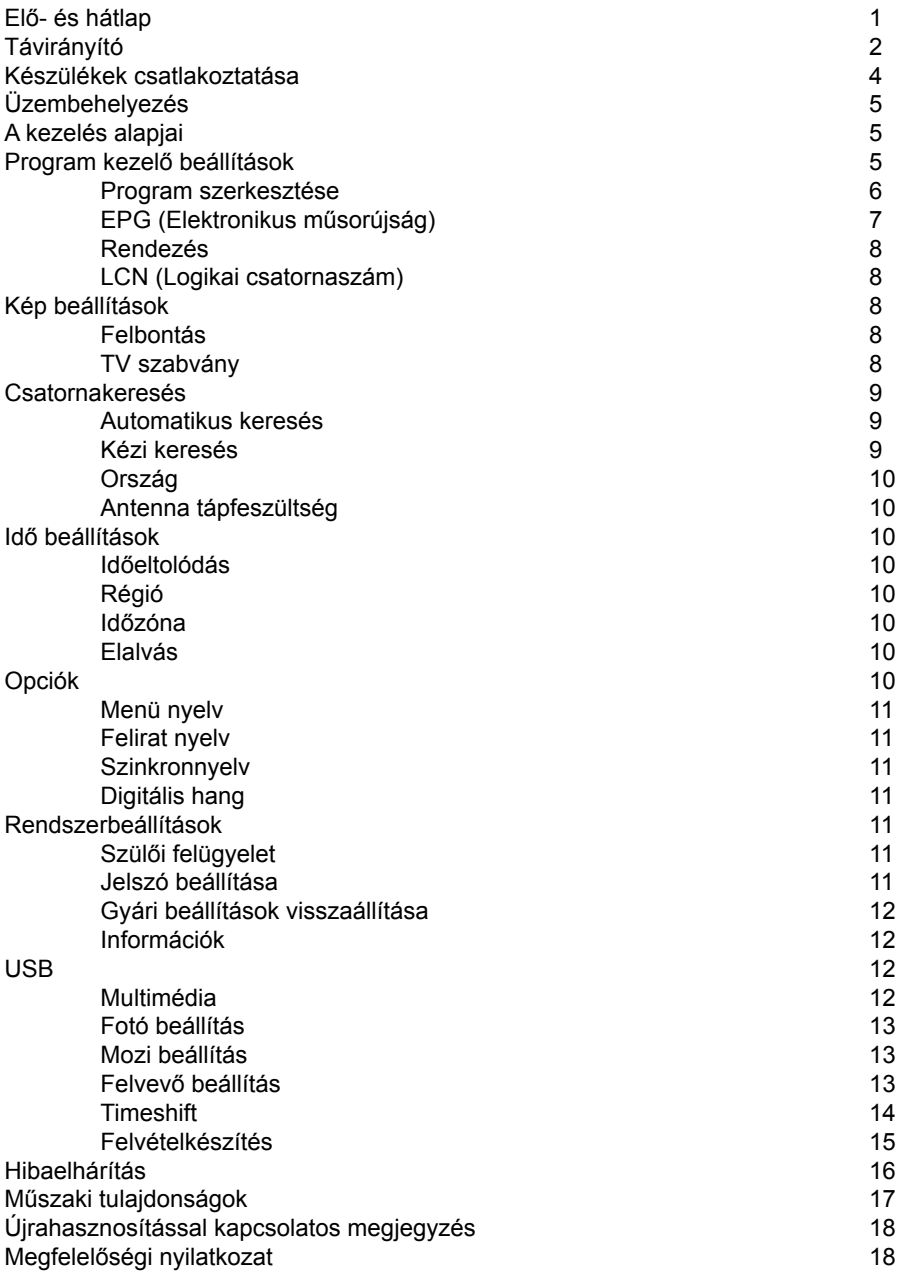

.

#### **Elő- és hátlap**

#### 1. Előlap

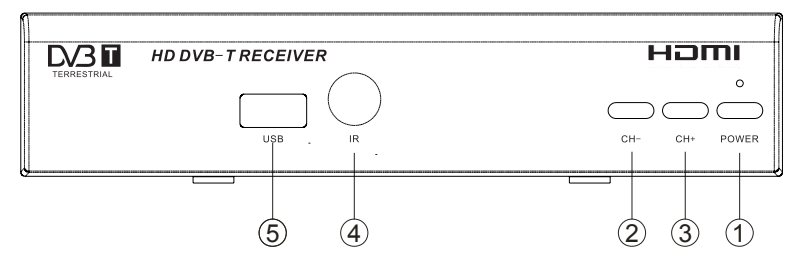

- **1 BEKAPCSOLÓ GOMB:** Nyomja meg a készülék be- és kikapcsolásához
- **&6\$7251\$/(**Csatorna váltása távirányító használata nélkül
- **&6\$7251\$)(/**Csatorna váltása távirányító használata nélkül
- $\overline{4}$ ) TÁVIRÁNYÍTÓ ÉRZÉKELŐ: A távirányító jeleinek vételére
- **86%**Szoftverfrissítéshez és médialejátszáshoz

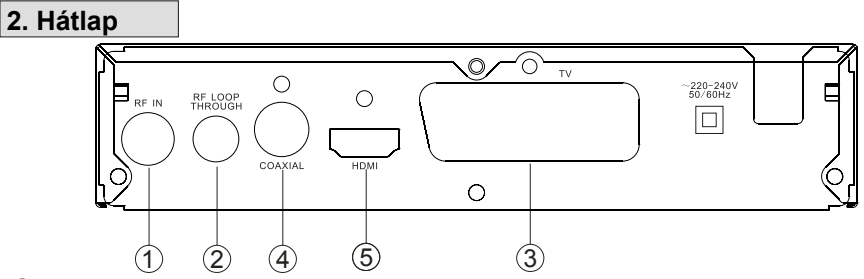

- **5),1**Antennacsatlakozó.
- **5)/2237+528\*+**Antennajel továbbítása másik készülék részére.
- **3** TV SCART: Analóg csatlakozó, hang- és képadatok átvitelére.
- **&2\$;,\$/**Digitális hangkimenet.
- **+'0,**Nagy felbontású digitális csatlakozó, amely hang- és képadatok átvitelére egyaránt alkalmas.

 $\vert$  1

#### **Távirányító**

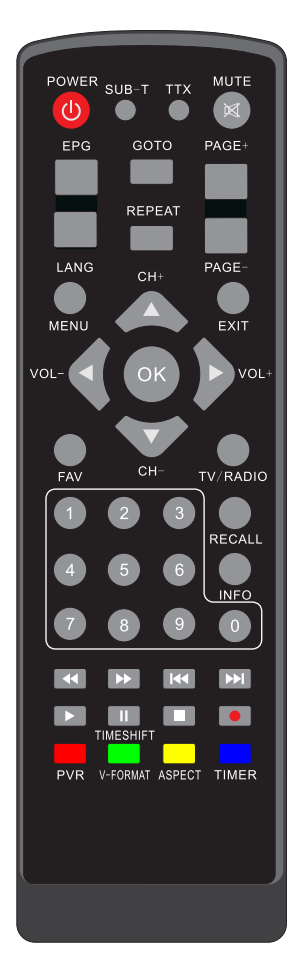

**POWER:** A készülék be- és kikapcsolása **0-9:** Számértékek beírása

**CH-/CH+:** Csatorna váltó gombok

**MENU:** A főmenü megnyitása ill. bezárása

**OK:** Csatornalista megjelenítése, menüopciók jóváhagyása VOL-/VOL+: Hangerő beállítása, kijelölőcsík mozgatása a menüben

**EPG:** Az elektronikus műsorújság megjelenítése **FAV:** Kedvenc csatornák listájának megjelenítése **V-FORMAT:** Videó kimenet váltása (HDMI 720p vagy 1080i) **RECALL:** Visszalépés az előzőleg megtekintett csatornára **SZÍNES GOMBOK:** Funkciógombok teletext, EPG és egyéb használatra, aktuális funkciójuk mindig az adott módtól függ **TTX:** Teletext megjelenítése (ha az adott csatorna rendelkezik ilyennel), a kilépéshez nyomja meg az EXIT gombot **SUB-T:** Felirat beállítások megjelenítése (a feliratok elérhetősége csatornafüggő szolgáltatás)

LANG: Hangsáv kiválasztása ill. hangcsatornák beállítása (többnyelvű hangsávok elérhetősége csatornafüggő szolgáltatás) **EXIT:** Kilépés az aktuális menüpontból vagy funkcióból **INFO:** Az információs sáv megielenítése a képernyőn **TV/RADIO:** Váltás TV és rádió mód között **MUTE:** Hang némítása

PAGE+/PAGE-: Navigáció a menüpontok között **ASPECT:** Képarány (4:3 vagy 16:9) beállítása TIMESHIFT: A RECORD gomb megnyomása után használva bekapcsolhatja a Timeshift (időcsúsztatás) funkciót TIMER: A készülék időzített be- és kikapcsolására szolgáló menüpont közvetlen elérésére szolgál **PVR:** A készülékhez csatlakoztatott USB eszközön található

felvételek közvetlen elérésére szolgál

GOTO: A kiválasztott időpontra történő ugrás multimédiás fájlok lejátszása közben

**REPEAT:** Multimédiás fájlok ismételt lejátszásának beállítása

#### **Multimédiás lejátszó gombok**

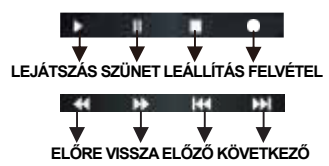

#### **Az elemek behelyezése**

Távolítsa el az elemtartó fedelet, majd helyezze be az elemeket az elemtartó rekeszbe.

Kérjük az elemek behelyezésekor ügyeljen a helyes polaritásra, ezt az elemtartó rekesz belsejében található ábra mutatja.

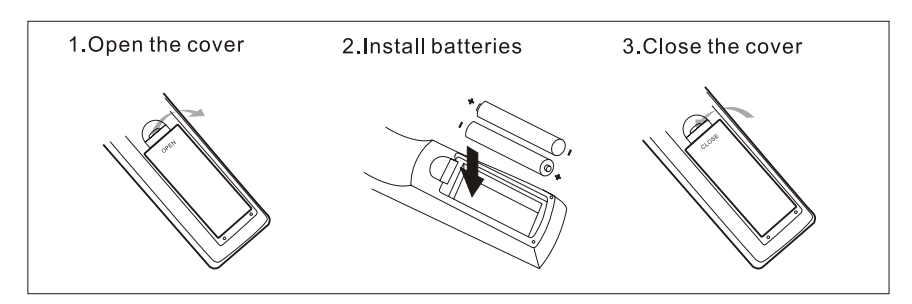

#### **A távirányító használata**

A távirányítót a használathoz irányítsa a vevőkészülék előlapja felé.

A távirányító kb. 7 méter hatótávolságú, kb. 60 fokos szögben használható.

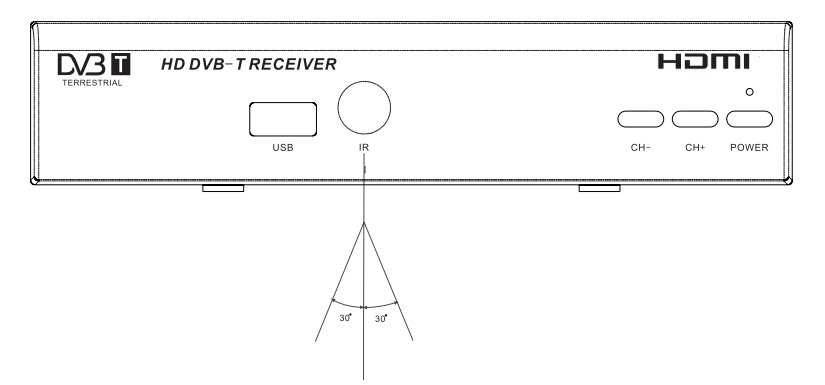

A távirányító nem működik, ha az infravörös sugarak útjába valamilyen akadály kerül.

A távirányító érzékenysége csökkenhet napfényben vagy erős fényben.

#### Készülékek csatlakoztatása

A készülék kétféle csatlakozási módot kínál televízióval történő használathoz: az analóg SCART csatlakozót, illetve a digitális, nagy felbontású HDMI csatlakozót. A csatlakozási módokat az alábbi ábra ismerteti. Amennyiben rendelkezik megfelelő erősítővel, a digitális koaxiális hangkimenet használatával azt is összekötheti vevőkészülékével.

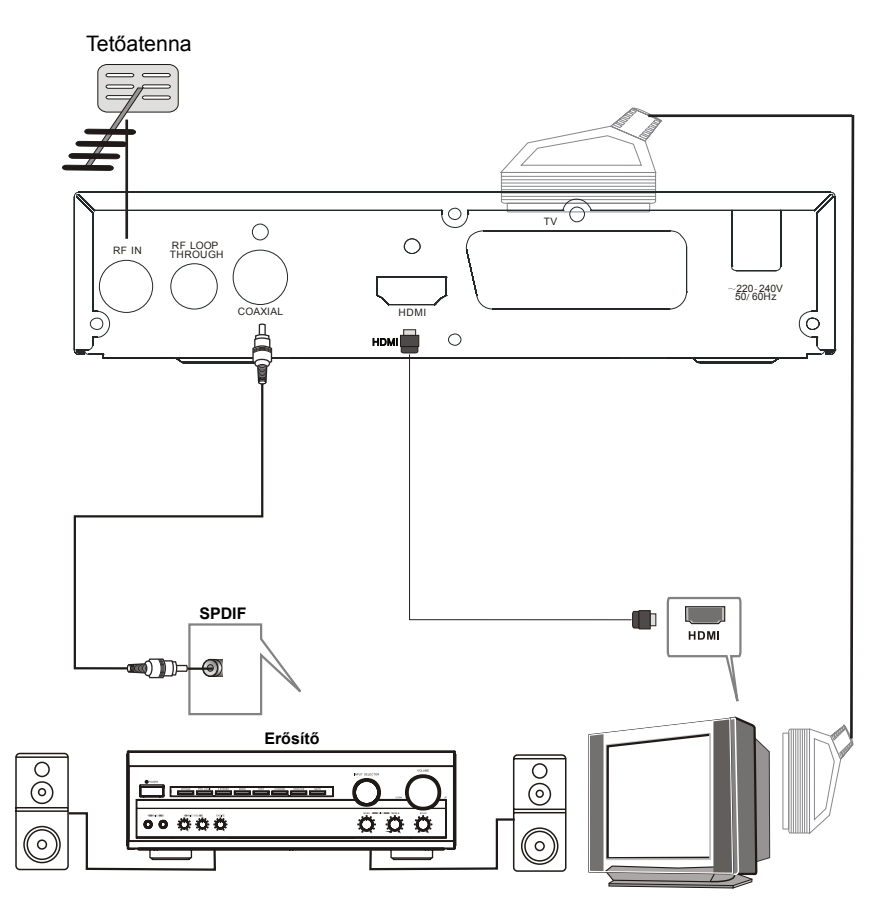

#### **Üzembehelyezés**

A külső eszközök megfelelő csatlakoztatását követően ellenőrizze, hogy a készülék csatlakozik-e az elektromos hálózathoz. A készülék bekapcsolásához nyomja meg a Bekapcsoló gombot. A készülék első használatakor vagy a gyári beállítások visszaállítása után a képernyőn az üzembe helyezési útmutató jelenik meg.

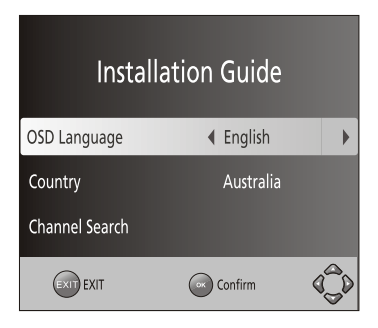

- 1.) A BAL/JOBB gombokkal válassza ki a menü nyelvét
- 2.) A BAL/JOBB gombokkal válassza ki a használat helyét
- 3.) A JOBB vagy az OK gomb megnyomásával indíthatja el a csatornák keresését.
- 4.) Amint a csatornák keresése befejeződött, már élvezheti is a a televízióadásokat.

#### **A kezelés alapjai**

#### 1.) Program kezelő beállítások

A főmenü megjelenítéséhez nyomja meg a MENU gombot. A főmenüből válassza a Program menüpontot a BAL/JOBB gombok használatával. Ez a menüpont lehetőséget nyújt a behangolt programok kezelésére. Válassza ki a beállítani kívánt menüpontot, majd nyomja meg az OK vagy a JOBB gombot a kiválasztott opció beállításához. A kilépéshez nyomja meg az EXIT gombot.

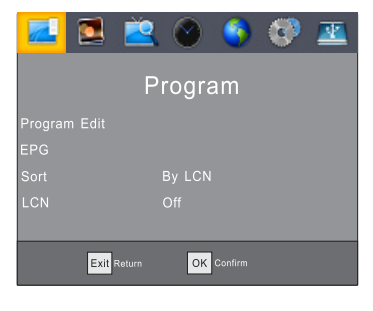

#### **(a) Program szerkesztése**

Ebben a menüpontban egyéni ízlésére szabhatja a csatornák listáját. A belépéshez a jelszó megadása szükséges. A gyári, alapértelmezett jelszó '000000'. A mesterjelszó '888888'.

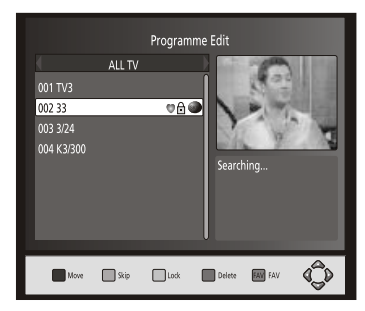

#### **Kedvenc csatornák beállítása**

Kedvenc csatornáit listába rendezve mindig könnyedén elérheti őket. Kedvenc TV vagy rádió csatorna beállítása:

- 1. Válassza ki a kívánt csatornát, és nyomja meg a FAVOURITE gombot.
- A kedvencként megjelölt csatorna neve mellett egy szív ikon jelenik meg.
- 2. A fenti lépések megismétlésével további csatornákat adhat a listához.
- 3. A mentéshez és a kilépéshez nyomja meg az EXIT gombot.

#### **Csatornák törlése a kedvencek közül:**

Jelölje ki a csatornát és nyomja meg a FAVOURITE gombot a távirányítón.

#### **Kedvenc csatorna megjelenítése**

1. TV nézés közben nyomja meg a FAVOURITE gombot a kedvenc csatornák listájának megjelenítéséhez.

- 2. A FEL/LE gombokkal válassza ki a kívánt csatornát.
- 3. A jóváhagyáshoz nyomja meg az OK gombot.

#### **TV vagy rádió program törlése**

- 1. Válassza ki a csatornát, majd nyomja meg a KÉK gombot a távirányítón. A képernyőn megjelenő figyelmeztető üzenet jóváhagyásához nyomja meg az OK gombot.
- 2. Ismételje meg a fenti lépést további csatornák törléséhez.

#### **TV vagy rádió csatorna kihagyása**

- 1. Válassza ki a kihagyni kívánt csatornát, majd nyomja meg a ZÖLD gombot. A csatorna neve mellett egy grafikus jelzés jelenik meg.
- 2. Ismételje meg a fenti lépést további csatornák kihagyásához.
- 3. A mentéshez és a kilépéshez nyomja meg az EXIT gombot.

#### **A funkció törlése:**

 Válassza ki a kívánt csatornát, majd nyomja meg a távirányító ZÖLD gombját a kihagyás törléséhez.

 $6$ 

#### **TV vagy rádió program mozgatása**

- 1. Válassza ki a kívánt csatornát, majd nyomja meg a PIROS gombot. A kijelölést egy grafikus ábra mutatja a csatorna neve mellett.
- 2. A csatorna mozgatásához a listában használja a FEL/LE gombokat.
- 3. A jóváhagyáshoz nyomja meg az OK gombot.
- 4. További csatornák mozgatásához ismételje meg a fenti lépéseket.

#### **Csatorna zárolása**

Lehetősége van bizonyos csatornák zárolására, amelyek megtekintése csak kód megadása után lehetséges.

- 1. Válassza ki a zárolni kívánt csatornát, majd nyomja meg a SÁRGA gombot. A kijelölést lakat ikon jelzi a csatorna neve mellett.
- 2. További csatornák zárolásához ismételje meg a fenti lépést.
- 3. A jóváhagyáshoz és kilépéshez nyomja meg az EXIT gombot.
- 4. A SÁRGA gomb megnyomásával törölheti az adott csatornára vonatkozó zárolást.
- 5. Zárolt csatornák megtekintéséhez kód megadása szükséges. A készülék alapértel mezett kódja '000000', de lehetőség van saját kód megadására is. A mesterjelszó '888888'.

#### (b) EPG (Elektronikus műsorújság)

Az EPG olyan, a képernyőn megjelenő műsorújság, amely a következő hét napra vonatkozó műsorokat mutatja minden behangolt csatorna esetén. Az EPG megtekintéséhez nyomja meg az EPG gombot a távirányítón.

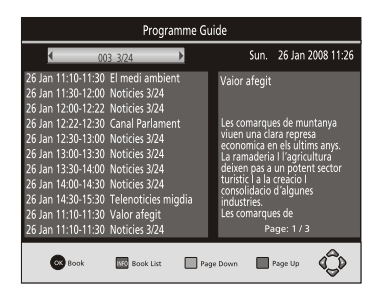

A műsorok között a FEL/LE gombokkal mozoghat. Ha egy műsorhoz egy oldalnál egy oldalnál hosszabb információ tartozik, a KÉK gombbal lapozhat lefelé az oldalak között, míg a SÁRGA gombbal felfelé teheti ugyanezt.

A JOBB/BAL gombokkal válthat a csatornák között. Az INFO gombbal megtekintheti az adott műsorra vonatkozó részleteket, míg az OK gomb megnyomásával rögzítheti a kijelölt műsort. (A felvételkészítéssel kapcsolatos részleteket a 13. oldalon találja.)

#### **(c) Rendezés**

À csatornalista rendezése az alábbi lehetőségek szerint: [LCN szerint] - A csatornalista rendezése logikai csatornaszám szerint. [Szolgáltatás neve szerint] - A csatornalista rendezése ABC sorrendben. [Service ID szerint] - A csatornalista rendezése Service ID alapján. [ONID szerint] - A csatornalista rendezése ONID alapján.

#### **(d) LCN (Logikai csatornaszám)**

Kapcsolja ki az LCN opciót, ha a csatornák sorrendjét kézzel kívánja megadni.

#### **(2). Kép beállítások**

Nyomja meg a MENU gombot, majd a BAL/JOBB gombokkal válassza a Kép beállítások opciót. Ebben a menüpontban a különféle videóbeállításokat találja. A FEL/LE gombokkal választhatja ki a beállítani kívánt opciót, melynek értékét a JOBB/BAL gombokkal állíthatja be. A kilépéshez nyomja meg az EXIT gombot.

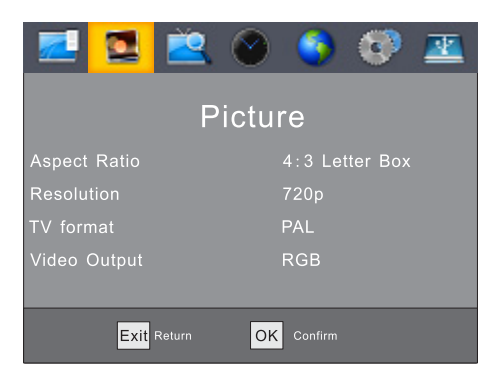

#### **(a) Felbontás**

Itt állíthatja be a használt televíziónak megfelelő felbontást.

Az opciók tartalmazzák a leggyakoribb beállításokat HDMI csatlakozáshoz.

[480i/480p]: Normál felbontású, NTSC szabványú TV készülékekhez.

[576i/576p]: Normál felbontású, PAL szabványú TV készülékekhez.

[720p/1080i/1080p]: Nagy felbontású, NTSC vagy PAL szabványú TV készülékekhez.

#### **(b) TV szabvány**

Itt adhatja meg a TV készülék szabványának megfelelő beállítást. Lehetősége van PAL vagy NTSC beállítást választani.

 $|8|$ 

#### (3). Csatornakeresés

A menüpont kiválasztásához lépjen be a főmenübe a MENU gomb megnyomásával, majd a BAL/JOBB gombokkal válassza ki a Csatornakeresés menüpontot.

Ebben a menüpontban a csatornák keresésére vonatkozó beállítások találhatóak meg. A FEL/LE gombokkal jelölheti ki a beállítani kívánt opciót, aminek az értékét a BAL/JÖBB gombokkal változtathatja meg. A kilépéshez nyomja meg az EXIT gombot.

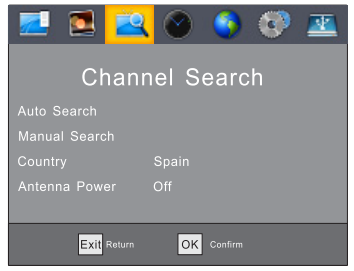

#### (a) Automatikus keresés

Ebben a menüben automatikusan behangolhatja az elérhető csatornákat, melyeket a készülék a csatornalistába ment a keresés végén. A korábban eltárolt csatornák törlésre kerülnek.

- 1. Válassza ki az Automatikus keresés menüpontot és nyomja meg az OK vagy JOBB gombot a csatornakeresés megkezdéséhez.
- 2. A csatornakeresés megszakításához nyomja meg az EXIT gombot. Az addig behagolt csato nák mentésre kerülnek.

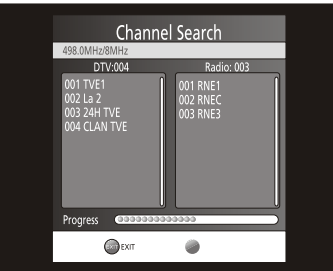

#### (b) Kézi keresés

Ebben a menüben a csatornaszám megadásával kézzel hangolhat be új csatornákat úgy, hogy a korábban eltárolt csatornák nem kerülnek törlésre.

1. Válassza ki a Kézi keresés menüpontot és nyomia meg az OK vagy JOBB gombot. A képernyőn megjelenik a csatorna kereső ablak.

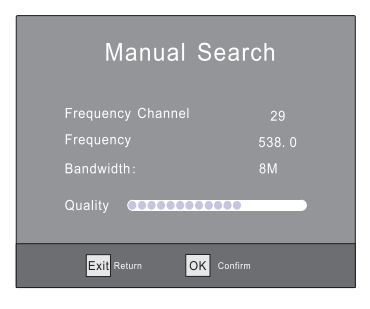

2. A JOBB/BAL gombokkal válassza ki a keresendő frekvenciát.

3. Az OK gomb megnyomásával indíthatja a csatornák keresését.

A megtalált csatornák automatikusan hozzáadódnak a csatornalistához. Ha a keresés során a készülék nem talált új csatornákat, automatikusan kilép a keresés végén.

#### **(c) Ország**

A hely, ahol a készüléket használja.

#### **(d) Antenna tápfeszültség**

Aktív (erősítős) antennák számára szolgáltatott 5V tápfeszültség be- ill. kikapcsolása.

#### (4). Idő beállítások

Nyomja meg a MENU gombot a főmenü megnyitásához, majd válassza az Idő beállítást a BAL/JOBB gombokkal.

A FEL/LE gombokkal jelölje ki a beállítani kívánt opciót, majd a JOBB/BAL gombokkal állítsa be a kívánt értéket. A kilépéshez nyomja meg az EXIT gombot.

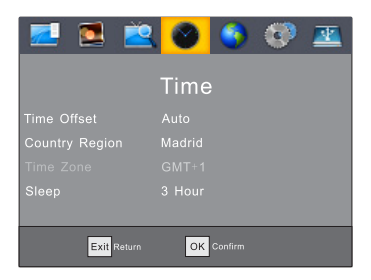

#### (a) Időeltolódás

Az automatikusan detektált vagy kézzel beállított időeltolódás beállítása.

#### (b) Régió

A hely beállítása (akkor érhető el, ha az Időeltolódás opció automatikusra van állítva). (c) Időzóna

Az időzóna beállítása (akkor érhető el, ha az Időeltolódás opció kézi beállítású).

#### **(d) Elalvás**

A készülék a beállított idő elteltével automatikusan kikapcsol.

(5). Opciók

Nyomja meg a MENU gombot a főmenü megnyitásához, majd válassza az Opciók menüpontot a BAL/JOBB gombokkal.

A FEL/LE gombokkal jelölje ki a beállítani kívánt opciót, majd a JOBB/BAL gombokkal állítsa be a kívánt értéket. A kilépéshez nyomja meg az EXIT gombot.

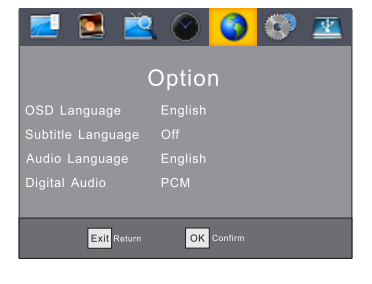

 $|10$ 

#### **(a) Menü nyelv**

A használni kívánt menü nyelv beállítása.

#### **(b) Felirat nyelv**

Több felirat közül az előnyben részesítendő felirat nyelvének beállítása.

#### **(c) Szinkronnyelv**

Több hangsáv esetén az előnyben részesített hangsáv nyelvének beállítása.

Ha a beállított nyelv nem érhető el, az alapértelmezett nyelv kerül felhasználásra.

#### **(d) Digitális hang**

A digitális hangkimenet beállítására szolgáló menüpont

#### **(6). Rendszerbeállítások**

Nyomja meg a MENU gombot a főmenü megnyitásához, majd válassza a Rendszerbeállítások menüpontot a BAL/JOBB gombokkal.

A FEL/LE gombokkal jelölje ki a beállítani kívánt opciót, majd a JOBB/BAL gombokkal állítsa be a kívánt értéket. A kilépéshez nyomja meg az EXIT gombot.

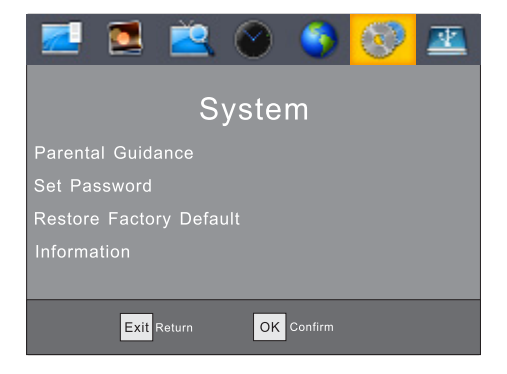

#### (a) Szülői felügyelet

Az életkor beállítása a szülői felügyelet funkcióhoz.

#### **(b) Jelszó beállítása**

A szülői felügyelettel zárolt csatornák feloldásához szükséges kód megadása vagy megváltoztatása. Adja meg kódját, vagy az alapértelmezett kódot ('000000'). Ezután adja meg az új kódot, majd az OK gomb megnyomásával mentse el azt.

A jóváhagyás után az EXIT gomb megnyomásával visszatérhet a főmenübe. A mesterjelszó '888888'.

#### **(c) Gyári beállítások visszaállítása**

A készülék összes beállítása a gyári értékre áll vissza, a csatorna lista is törlődik. A gyári beállítások visszaállításához a biztonsági kód megadása szükséges. Az alapértelmezett kód '000000'. A számbillentyűket használva adja meg a kódot, majd nyomja meg az OK gombot. A mesterjelszó '888888'.

#### **(d) Információk**

A készülékre vonatkozó információk (modellszám és szoftver verzió) megjelenítése.

#### **(7). USB**

Nyomia meg a MENU gombot a főmenü megnyitásához, majd válassza az USB menüpontot a BAL/JOBB gombokkal.

Ebben a menüpontban a multimédiás lejátszó illetve a lejátszással kapcsolatos opciók találhatóak meg. A készülék AVI, MP3, WMA, MKV, JPEG és BMP formátumú fájlokat támogat.

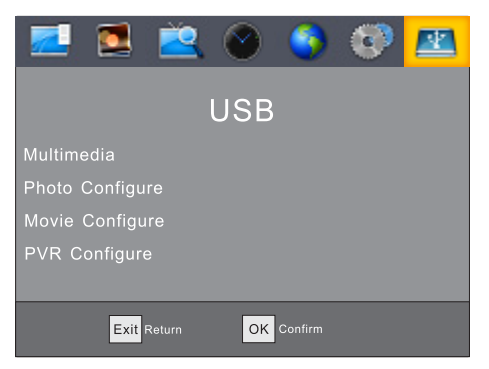

#### **(a) Multimédia**

À készülék képes különféle formátumú digitális médiatartalmak lejátszására a készülék-THE EXAMPLE FOR THE REPORT OF THE REPORT OF THE REPORT OF THE REPORT OF THE REPORT OF THE REPORT OF THE REPORT OF THE REPORT OF THE REPORT OF THE REPORT OF THE REPORT OF THE REPORT OF THE REPORT OF THE REPORT OF THE REPORT ME COMMISSION COPPORTICION PROTECTIVE CONTROL DELAY DESCRIPTION OF THE MISSION CONTROL OF THE MISSION POST DIS az OK gombot. Ha a készülékhez nincs USB-s tárolóészköz csatlákoztátva, a készülék az "USB eszköz nem található" üzenetet jeleníti meg.

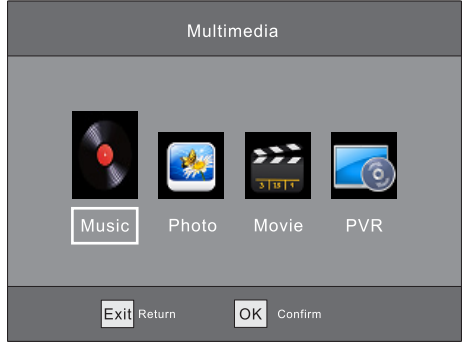

 $|12|$ 

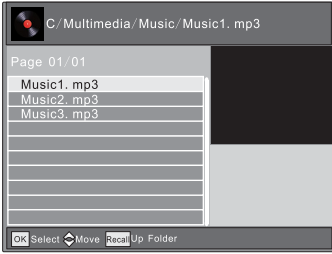

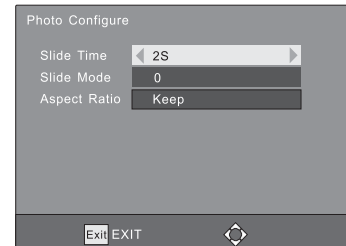

#### **(b) Fotó beállítás:**

**- Képváltási idő:** A képváltási idő beállítása (1-8 másodperc között).

- Képváltási mód: A képváltási effekt beállítása.
- Képarány: A képarány beállítása.

[Megtart]: Az eredeti képarány megtartása.

[Elvet]: Megjelenítés teljes képernyős módban, a képarány figyelmen kívül hatásával. **(c) Mozi beállítás:**

- **Felirat méret:** A felirat méretének beállítása.
- Felirat háttér: A felirat hátterének beállítása.
- Felirat színe: A felirat betűszínének beállítása.

#### (d) Felvevő beállítás:

- Felvételi eszköz: Információk megjelenítése a felvételi eszközről.
- Formázás: A felvételi eszköz formázása. (Figyelem! Minden adat törlődik az eszközről!)

#### **Figyelmeztetés a multimédiás lejátszó funkcióval kapcsolatban:**

Egyes, támogatott formátumú fájlok kodektípustól és -beállítástól függően esetleg nem játszhatóak le.

A támogatott formátumok listája csupán tájékoztatóul szolgál. A támogatott formátumok listája firmware frissítés után előzetes figyelmeztetés nélkül változhat.

A gyártó cég nem vállal felelősséget a készülékhez csatlakoztatott tárolóeszközökön található adatok biztonságáért ill. az adatvesztésből fakadó károkért, elmaradt haszonért vagy személyi sérülésért!

A készülék képes TV adások rögzítésére a csatlakoztatott USB tárolóeszközre. Ez kétféle módon végezhető el: a felvételkészítés elindítható azonnal, a távirányító RECORD gombjának megnyomásával, illetve az EPG-ből a KÉK gomb használatával lehetőség van egy műsor időzített rögzítésére is.

#### **Azonnali felvételkészítés**

Nyomja meg a RECORD gombot televíziónézés közben az éppen megtekintett csatorna aktuális műsorának rögzítéséhez. A felvételkészítést a képernyő bal felső sarkában megjelenő számláló jelzi. Az aktuális felvételről bővebb információkat kaphat az INFO gomb megnyomása után. A felvételkészítés befejezéséhez nyomja meg a STOP gombot.

#### **Időzített felvételkészítés**

Nyomja meg a KÉK gombot a távirányítón. Nyomia meg a PIROS gombot új időpont megadásához. Állítsa be az időzítő paramétereit a rögzíteni kívánt műsornak megfelelően. Nyomia meg az OK gombot. Nyomia meg az EXIT gombot.

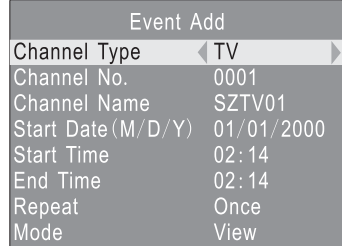

 $|13$ 

A felvételi módnál kétféle opcióból választhat: Megtekintés vagy Rögzítés

Megtekintés választása esetén a készülék a beállított időben a kiválasztott csatornára kapcsol, de felvételkészítés nem történik.

Időzített felvételi időpont törléséhez nyomja meg a KÉK gombot az időzített felvételek listájához, majd a nyílakkal jelölje ki a törölni kívánt időpontot, és nyomja meg a KEK gombot a törléshez.

Az elkészült felvételek törléséhez lépjen be a Médialejátszó PVR üzemmódjába, jelölje ki a törölni kívánt fájlt, majd nyomja meg a SÁRGA gombot. A rögzített fájlok lejátszása megfelelően nagy teljesítményű számítógépen is lehetséges egyes lejátszó szoftverek használatával, nem játszhatóak azonban le DVD lejátszón ill. ehhez hasonló eszközökön.

(A számítógépen történő lejátszás a több tényező függvénye: a számítógép teljesítménye, a számítógépre telepített programok, kodekek ill. egyéb alkalmazások mind befolyásolhatják a lejátszási teljesítményt.)

Nagy felbontású TV adások rögzítéséhez gyors írási sebességgel rendelkező, márkás, USB 2.0 csatolású USB eszköz használata javasolt. Az USB eszköz csatlakoztatása után várjon néhány másodpercet, amíg a készülék felismeri és inicializálja az eszközt, ellenkező esetben a készülék lefagyhat és annak újraindítása válhat szükségessé.

#### Megjegyzés:

- A gyártó cég nem garantálja a kompatibilitást (működés és/vagy tápellátás tekintetében) minden USB eszközzel és nem vállal felelősséget semmilyen adatvesztésért, amely a készülék használata során következik be.

- Ha a készülékhez csatlakoztatott USB eszközön nagy mennyiségű adat található, a tárolóeszköz inicializálása hosszabb időt vehet igénybe. - Egyes USB eszközöket a készülék nem ismerhet fel.

- Egyes, támogatott formátumú fájlok kodektípustól és -beállítástól függően esetleg nem játszhatóak le. A támogatott formátumok listája csupán tájékoztatóul szolgál. A támogatott formátumok listája firmware frissítés után előzetes figyelmeztetés nélkül változhat.

- Kérjük, hogy minden 500 mA-nél nagyobb fogyasztású USBs eszköznél használjon külső tápellátást.

#### **(e) Timeshift**

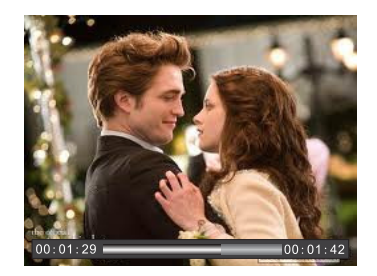

Az élő adás szüneteltetéséhez nyomia meg a PAUSE gombot, majd nyomia meg a PLAY gombot a folytatáshoz.

A GOTO gomb megnyomásával megadott időpontra ugorhat a felvételben. (Ez az időpont nem haladhatja meg a felvétel teljes hosszát.)

Megjegyzés: A time shift funkció csak akkor használható, ha a készülékhez USB külső eszközt csatlakoztatott, melynek írási és olvasási sebessége elég magas a funkció használatához.

A time shift funkció leállításához nyomja meg a STOP gombot. A készülék az adást továbbra is rögzíti a háttérben, de a képernyőn a műsort a valós időben látja. A PAUSE ismételt megnyomásával ismét szüneteltetheti a műsort. A STOP gomb ismételt megnyomásával leállíthatja a time shift funkciót.

#### **(f) Felvételkészítés**

Nyomja meg a REC gombot az aktuális program rögzítéséhez. A REC gomb ismételt megnyomásával kiválaszthatja a rögzítési időt. Az INFO gomb megnyomásával információkat kaphat az aktuális felvételről.

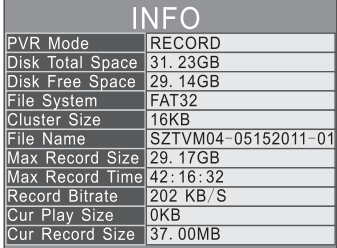

A PVR gomb megnyomásával megnyithatja a felvételek listáját. Válassza ki a lejátszani kívánt fájlt, majd nyomja meg az OK gombot a lejátszás indításához.

## Hibaelhárítás

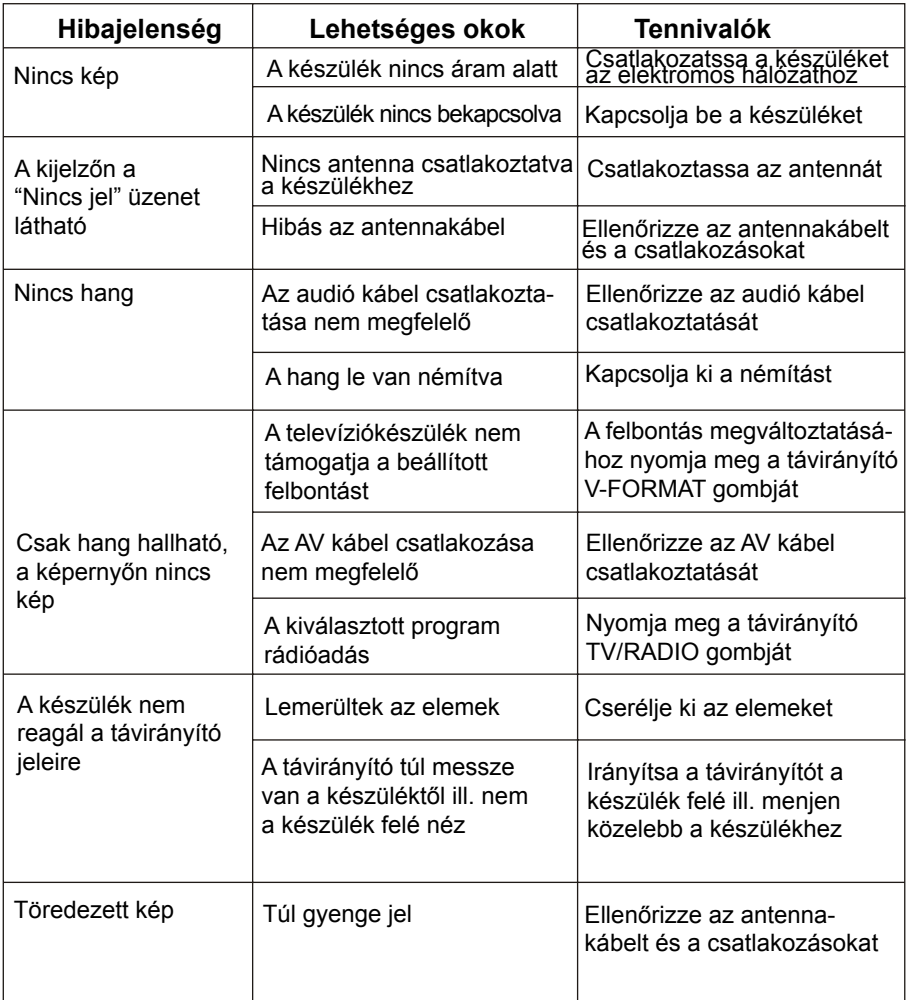

<u>т</u>

## **Műszaki tulajdonságok**

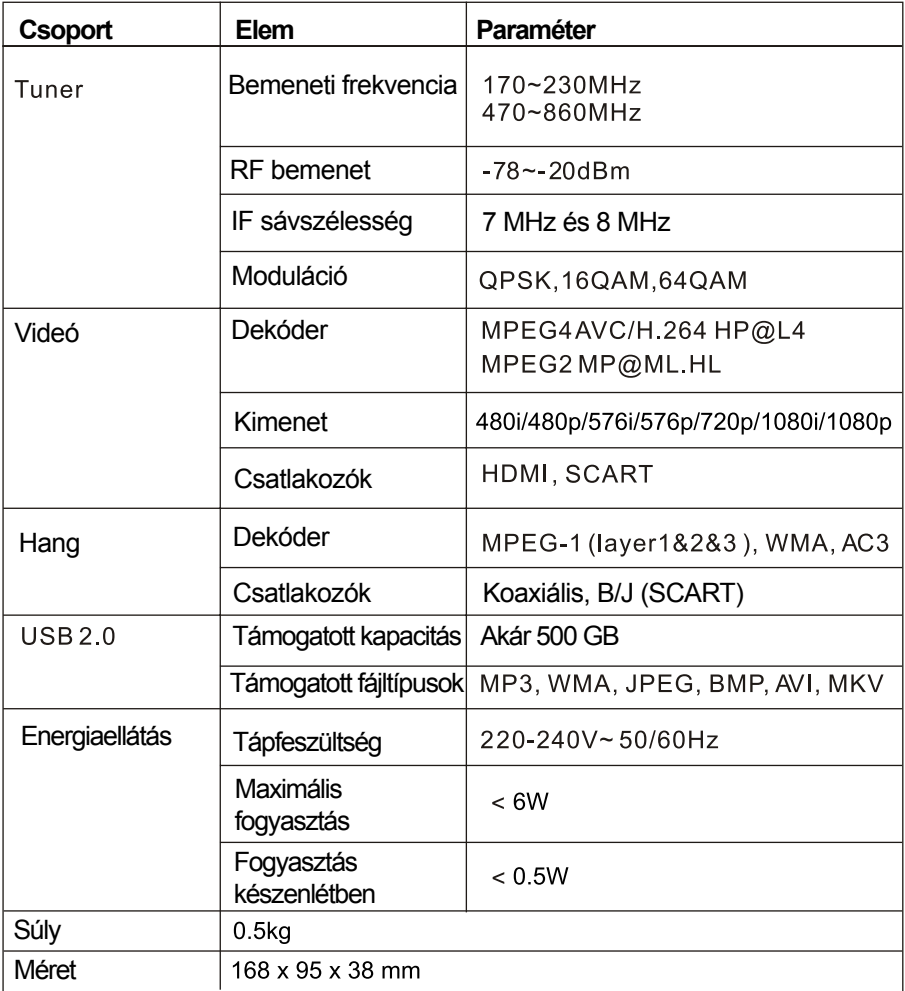

<u>т</u>

### **Újrahasznosítással kapcsolatos megjegyzés**

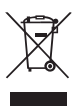

Ez a készülék magas minőségű nyersanyagokból és alkatrészekből készült melyek újrahasznosíthatóak.

A fenti ábra jelzi, hogy a készüléket - ha az élettartama végére ért - a háztartásban keletkező hulladéktól elkülönítve kell elhelyezni. Kérjük ilyen célra használja az országszerte elérhető hulladékudvarokat, ahol leadhatja feleslegessé vált vagy működésképtelen elektromos készülékét, amely újrahasznosításra kerül.

 $\in$ 

Kérjük segítsen Ön is, óvjuk együtt a környezetet!

#### **Megfelelőségi nyilatkozat**

A készülék megfelel az alábbi előírásoknak: Elektromágneses kompatibilitási (EMC) előírás: 2004/108/EC Alacsony feszültség előírás (LVD): 2006/96/EC CE ielölés előírás: 93/68/EEC Készülék energiafelhasználásával kapcsolatos előírás: 2005/32/EC

A fenti előírások eredményeképpen a készülék megfelel az alábbi szabványoknak: EN55013+A1:2003+A2+2006 EN61000-3-2:2006 EN61000-3-3:1995+A1:2001+A2:2005 EN55020:2007 EN60065:2002+A1:2006 ISO/IEC 17025 COMMISSION REGULATION(EC) No. 107/2009

# Infopatika

Forgalmazó: Infopatika Kft. Cím: 1145 Budapest, Szugló u. 9-15. www.infopatika.hu Származási ország: Kína

www.alcordigital.com